## **The Log Tab**

Motodate

 $10<sub>0</sub>$ 

**Droject cettings** 

**Notebook** 

Analyses

The Log tab contains a table of the tasks that are running, scheduled, or those that have been completed within the Partek Flow (Figure 1). It provides an overview of the task progress, enables task management, and links to detailed reports for each task.

Attachments

Data viewer

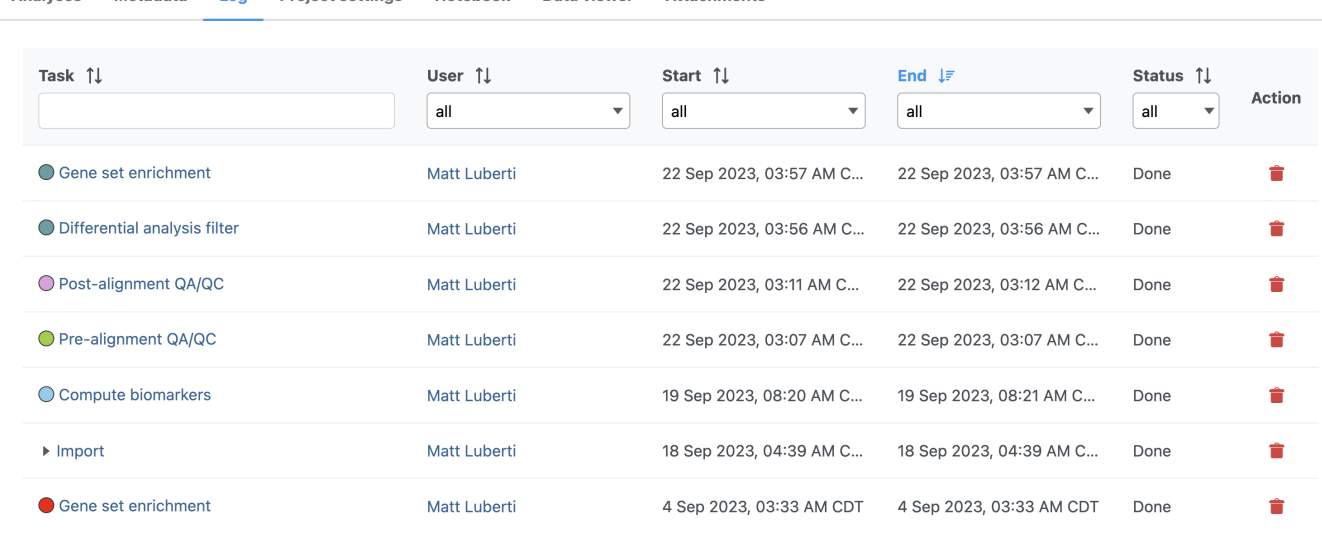

Figure 1. The Queue tab showing running, waiting, and done tasks

Each row of the table corresponds to a task node in the Analyses tab. The list can be sorted according to a specific column using the sort icon  $\sqrt{\sqrt{2}}$ 

The Task column lists the name of the tasks. On the left of the task name is a colored circle indicating the layer of this task. The column is searchable by task name. Clicking the task name will open the Task report page. If the task did not generate a report, the link will go to the Task details page.

The User column identifies the task owner. Aside from the user who created the project, only collaborators and users with admin privileges can start tasks in a project. Clicking a name in the User column will display the corresponding User profile.

The End column shows when the task was completed. It will show the actual time for completed tasks, and the estimated time for running tasks. These estimates improve in accuracy as more tasks are completed in the current Partek Flow instance.

The Status column displays the current status of the task, such as Waiting, Running, Done, Canceled. If the task is currently running, a status progress bar will appear in the column. Once completed, the status of a task will be Done and the End column will be updated with the completion time.

A waiting task may be waiting for upstream tasks to complete (Waiting T) or waiting for more computing resources to be available (Waiting R).

The Action column contains the cancel button ( $\bigcirc$ ) while a task is queued or running. Clicking this button will cancel the task. A trash icon ( $\blacksquare$ ) will appear in the *Action* column for completed, canceled or failed tasks, and will allow the task to be deleted from the project. Deleting a task in the *Queue* tab will remove the corresponding nodes in the Analyses tab. Unless the user has admin privileges, a user may only cancel and delete a task that he/she started. The User, End, and Status columns may be used to filter ( $\blacksquare$ ) the table.

## Additional Assistance

If you need additional assistance, please visit [our support page](http://www.partek.com/support) to submit a help ticket or find phone numbers for regional support.

[« The Analyses Tab](https://documentation.partek.com/display/FLOWDOC/The+Analyses+Tab) [The Project Settings Tab »](https://documentation.partek.com/display/FLOWDOC/The+Project+Settings+Tab)

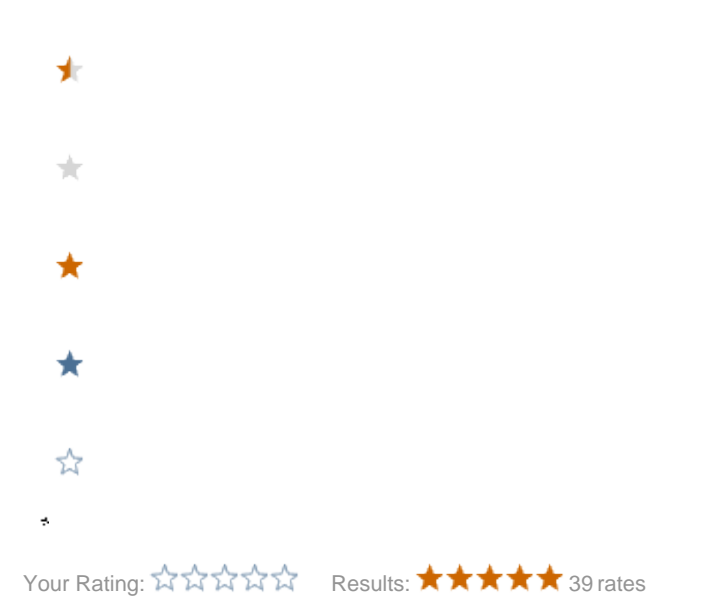